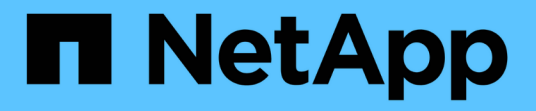

## 允許用戶端存取**S3**物件儲存設備 ONTAP 9

NetApp April 24, 2024

This PDF was generated from https://docs.netapp.com/zh-tw/ontap/s3-config/enable-ontap-s3-accessremote-fabricpool-task.html on April 24, 2024. Always check docs.netapp.com for the latest.

# 目錄

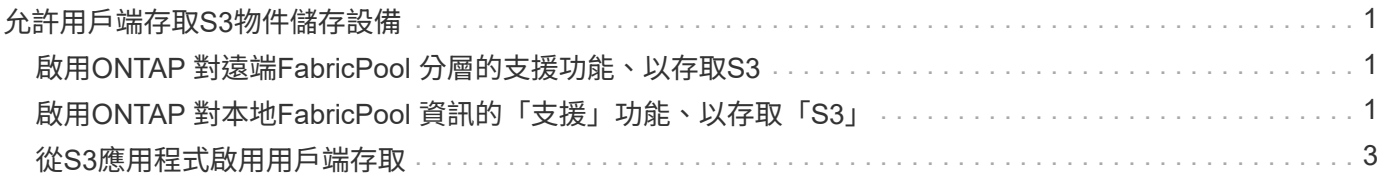

# <span id="page-2-0"></span>允許用戶端存取**S3**物件儲存設備

## <span id="page-2-1"></span>啟用**ONTAP** 對遠端**FabricPool** 分層的支援功能、以存取**S3**

若要將S3用作猿端的不同步容量(雲端)層、則必須由S3管理員向遠端的不同步叢集管理 員提供S3伺服器組態的相關資訊。ONTAP FabricPool ONTAP ONTAP

關於這項工作

若要設定FabricPool SURE Cloud階層、必須提供下列S3伺服器資訊:

- 伺服器名稱(FQDN)
- 儲存區名稱
- CA憑證
- 存取金鑰
- 密碼(秘密存取金鑰)

此外、還需要下列網路組態:

- DNS ONTAP 伺服器中必須有一個遠端不完整的S3伺服器主機名稱項目、該伺服器是針對管理SVM設定 的、包括S3伺服器的FQDN名稱及其lifs上的IP位址。
- 雖然不需要叢集對等、但必須在本機叢集上設定叢集間生命量。

請參閱FabricPool 《關於將ONTAP S3設定為雲端層的支援文件》。

["](https://docs.netapp.com/zh-tw/ontap/fabricpool/index.html)[使用](https://docs.netapp.com/zh-tw/ontap/fabricpool/index.html)[FabricPool](https://docs.netapp.com/zh-tw/ontap/fabricpool/index.html) [不實的功能來管理儲存設備層](https://docs.netapp.com/zh-tw/ontap/fabricpool/index.html)["](https://docs.netapp.com/zh-tw/ontap/fabricpool/index.html)

### <span id="page-2-2"></span>啟用**ONTAP** 對本地**FabricPool** 資訊的「支援」功能、以存 取「**S3**」

若要將S3用作本地的「不支援能力」層、您必須根據建立的儲存區來定義物件存放區、然 後將物件存放區附加至效能層集合體、以建立一個「不支援功能」ONTAP FabricPool FabricPool 。

開始之前

您必須擁有 ONTAP S3 伺服器名稱和貯體名稱、而且 S3 伺服器必須使用叢集生命體(搭配使用)建立 -vserver Cluster 參數)。

關於這項工作

物件存放區組態包含有關本機容量層的資訊、包括S3伺服器、儲存區名稱和驗證需求。

建立後的物件存放區組態不得重新關聯至不同的物件存放區或儲存區。您可以為本機層建立多個儲存區、但無法 在單一儲存區中建立多個物件存放區。

本地容量層不需要使用此功能的證書。FabricPool

#### 步驟

1. 建立本機容量層的物件存放區:

```
storage aggregate object-store config create -object-store-name store_name
-ipspace Cluster -provider-type ONTAP_S3 -server S3_server_name -container
-name bucket_name -access-key access_key -secret-password password
```
- 。 -container-name 是您建立的 S3 儲存區。
- 。 -access-key 參數會將要求授權給 ONTAP S3 伺服器。
- 。 -secret-password 參數(秘密存取金鑰)會驗證對 ONTAP S3 伺服器的要求。
- 您可以設定 -is-certificate-validation-enabled 參數至 false 停用 ONTAP S3 的憑證檢 查。

```
cluster1::> storage aggregate object-store config create
-object-store-name MyLocalObjStore -ipspace Cluster -provider-type
ONTAP_S3 -server s3.example.com
-container-name bucket1 -access-key myS3key -secret-password myS3pass
```
2. 顯示並驗證物件存放區組態資訊:

storage aggregate object-store config show

3. 選用:若要查看磁碟區中有多少資料處於非使用中狀態、請依照中的步驟進行 ["](http://docs.netapp.com/ontap-9/topic/com.netapp.doc.dot-mgng-stor-tier-fp/GUID-78C09B0C-9508-4CEC-96FE-7ED73F7F5120.html)[使用非作用中資料報告來判](http://docs.netapp.com/ontap-9/topic/com.netapp.doc.dot-mgng-stor-tier-fp/GUID-78C09B0C-9508-4CEC-96FE-7ED73F7F5120.html) [斷](http://docs.netapp.com/ontap-9/topic/com.netapp.doc.dot-mgng-stor-tier-fp/GUID-78C09B0C-9508-4CEC-96FE-7ED73F7F5120.html)[Volume](http://docs.netapp.com/ontap-9/topic/com.netapp.doc.dot-mgng-stor-tier-fp/GUID-78C09B0C-9508-4CEC-96FE-7ED73F7F5120.html)[中有多少資料處於非作用中狀態](http://docs.netapp.com/ontap-9/topic/com.netapp.doc.dot-mgng-stor-tier-fp/GUID-78C09B0C-9508-4CEC-96FE-7ED73F7F5120.html)["](http://docs.netapp.com/ontap-9/topic/com.netapp.doc.dot-mgng-stor-tier-fp/GUID-78C09B0C-9508-4CEC-96FE-7ED73F7F5120.html)。

查看磁碟區中有多少資料處於非作用中狀態、有助於決定哪些Aggregate用於FabricPool 本地分層。

4. 將物件存放區附加至Aggregate:

storage aggregate object-store attach -aggregate *aggr name* -object-store-name *store\_name*

您可以使用 allow-flexgroup **true** 可附加包含 FlexGroup Volume 成分的集合體。

cluster1::> storage aggregate object-store attach -aggregate aggr1 -object-store-name MyLocalObjStore

5. 顯示物件存放區資訊、並驗證附加的物件存放區是否可用:

storage aggregate object-store show

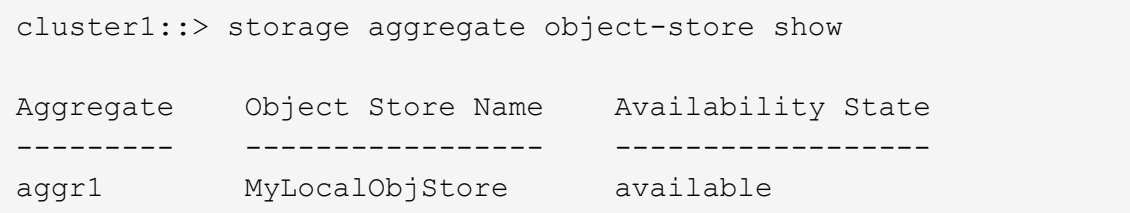

### <span id="page-4-0"></span>從**S3**應用程式啟用用戶端存取

若要讓S3用戶端應用程式存取ONTAP S3伺服器、ONTAP 則該管理員必須向S3使用者提 供組態資訊。

開始之前

S3用戶端應用程式必須能夠使用ONTAP 下列AWS簽名版本、使用支援驗證的功能:

- 簽名版本4 ONTAP 、更新版本
- 簽名版本2 ONTAP 、更新版本

其他的簽名版本不受ONTAP 支援。

此S3管理員必須已建立S3使用者、並在儲存區原則或物件儲存伺服器原則中、以個別使用者或群組成員的身分 授予他們存取權限。ONTAP

S3用戶端應用程式必須能夠解析ONTAP 不支援的S3伺服器名稱、ONTAP 因為該名稱需要由S3管理員提供S3 伺服器的正式作業的S3伺服器名稱(FQDN)和IP位址。

關於這項工作

若要存取ONTAP S3儲存區、S3用戶端應用程式的使用者會輸入ONTAP 由S3管理員提供的資訊。

從S9.9開始ONTAP 、ONTAP 支援下列AWS用戶端功能的不支援SS3伺服器:

• 使用者定義的物件中繼資料

使用PUT(或POST)建立物件時、可將一組金鑰值配對指派給物件做為中繼資料。在物件上執行取得/取得 作業時、會傳回使用者定義的中繼資料以及系統中繼資料。

• 物件標記

您可以指派一組個別的金鑰值配對作為標籤、以便將物件分類。與中繼資料不同的是、標記是以物件 的REST API獨立建立和讀取、而且會在物件建立或之後的任何時間執行。

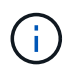

若要讓用戶端取得及放置標記資訊、請採取行動 GetObjectTagging、 PutObjectTagging`和 `DeleteObjectTagging 需要使用貯體或群組原則來允許。

如需詳細資訊、請參閱AWS S3文件。

步驟

- 1. 輸入S3伺服器名稱和CA憑證、以ONTAP 驗證S3用戶端應用程式與S3伺服器。
- 2. 輸入下列資訊、在S3用戶端應用程式上驗證使用者:
	- S3伺服器名稱(FQDN)和儲存區名稱
	- 使用者的存取金鑰和秘密金鑰

#### 版權資訊

Copyright © 2024 NetApp, Inc. 版權所有。台灣印製。非經版權所有人事先書面同意,不得將本受版權保護文件 的任何部分以任何形式或任何方法(圖形、電子或機械)重製,包括影印、錄影、錄音或儲存至電子檢索系統 中。

由 NetApp 版權資料衍伸之軟體必須遵守下列授權和免責聲明:

此軟體以 NETAPP「原樣」提供,不含任何明示或暗示的擔保,包括但不限於有關適售性或特定目的適用性之 擔保,特此聲明。於任何情況下,就任何已造成或基於任何理論上責任之直接性、間接性、附隨性、特殊性、懲 罰性或衍生性損害(包括但不限於替代商品或服務之採購;使用、資料或利潤上的損失;或企業營運中斷),無 論是在使用此軟體時以任何方式所產生的契約、嚴格責任或侵權行為(包括疏忽或其他)等方面,NetApp 概不 負責,即使已被告知有前述損害存在之可能性亦然。

NetApp 保留隨時變更本文所述之任何產品的權利,恕不另行通知。NetApp 不承擔因使用本文所述之產品而產 生的責任或義務,除非明確經過 NetApp 書面同意。使用或購買此產品並不會在依據任何專利權、商標權或任何 其他 NetApp 智慧財產權的情況下轉讓授權。

本手冊所述之產品受到一項(含)以上的美國專利、國外專利或申請中專利所保障。

有限權利說明:政府機關的使用、複製或公開揭露須受 DFARS 252.227-7013(2014 年 2 月)和 FAR 52.227-19(2007 年 12 月)中的「技術資料權利 - 非商業項目」條款 (b)(3) 小段所述之限制。

此處所含屬於商業產品和 / 或商業服務(如 FAR 2.101 所定義)的資料均為 NetApp, Inc. 所有。根據本協議提 供的所有 NetApp 技術資料和電腦軟體皆屬於商業性質,並且完全由私人出資開發。 美國政府對於該資料具有 非專屬、非轉讓、非轉授權、全球性、有限且不可撤銷的使用權限,僅限於美國政府為傳輸此資料所訂合約所允 許之範圍,並基於履行該合約之目的方可使用。除非本文另有規定,否則未經 NetApp Inc. 事前書面許可,不得 逕行使用、揭露、重製、修改、履行或展示該資料。美國政府授予國防部之許可權利,僅適用於 DFARS 條款 252.227-7015(b) (2014年2月) 所述權利。

商標資訊

NETAPP、NETAPP 標誌及 <http://www.netapp.com/TM> 所列之標章均為 NetApp, Inc. 的商標。文中所涉及的所 有其他公司或產品名稱,均為其各自所有者的商標,不得侵犯。